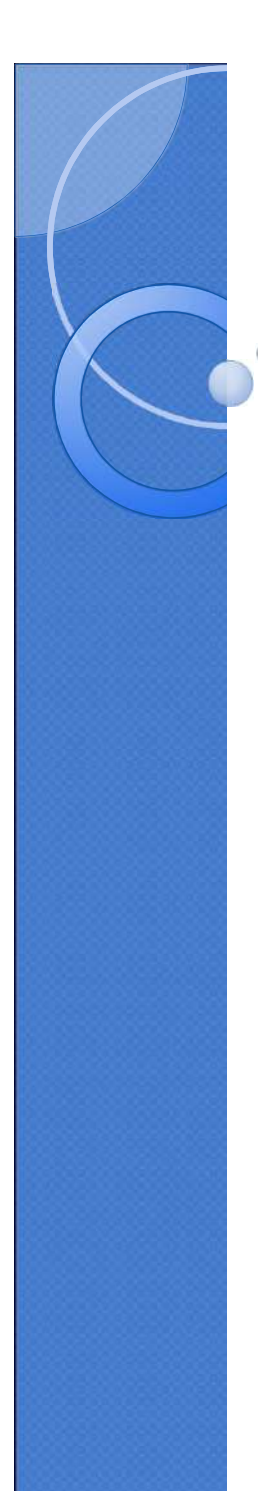

# Affelnet 6 ème

**Rentrée 2018**

**En direction : Directeurs/ Directrices d'école, ERUN, IEN**

**\_\_\_\_\_\_\_\_\_\_\_\_\_\_\_\_\_\_\_**

ANNEXE 5

#### **Présentation de l'application AFFELNET 6ème**

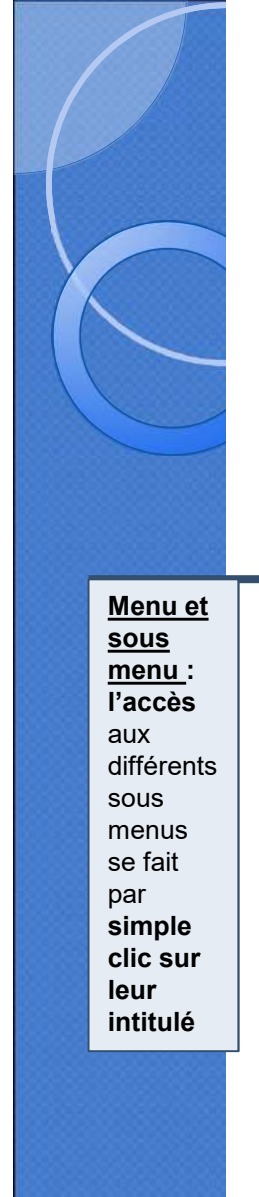

# 1. Ergonomie générale des écrans

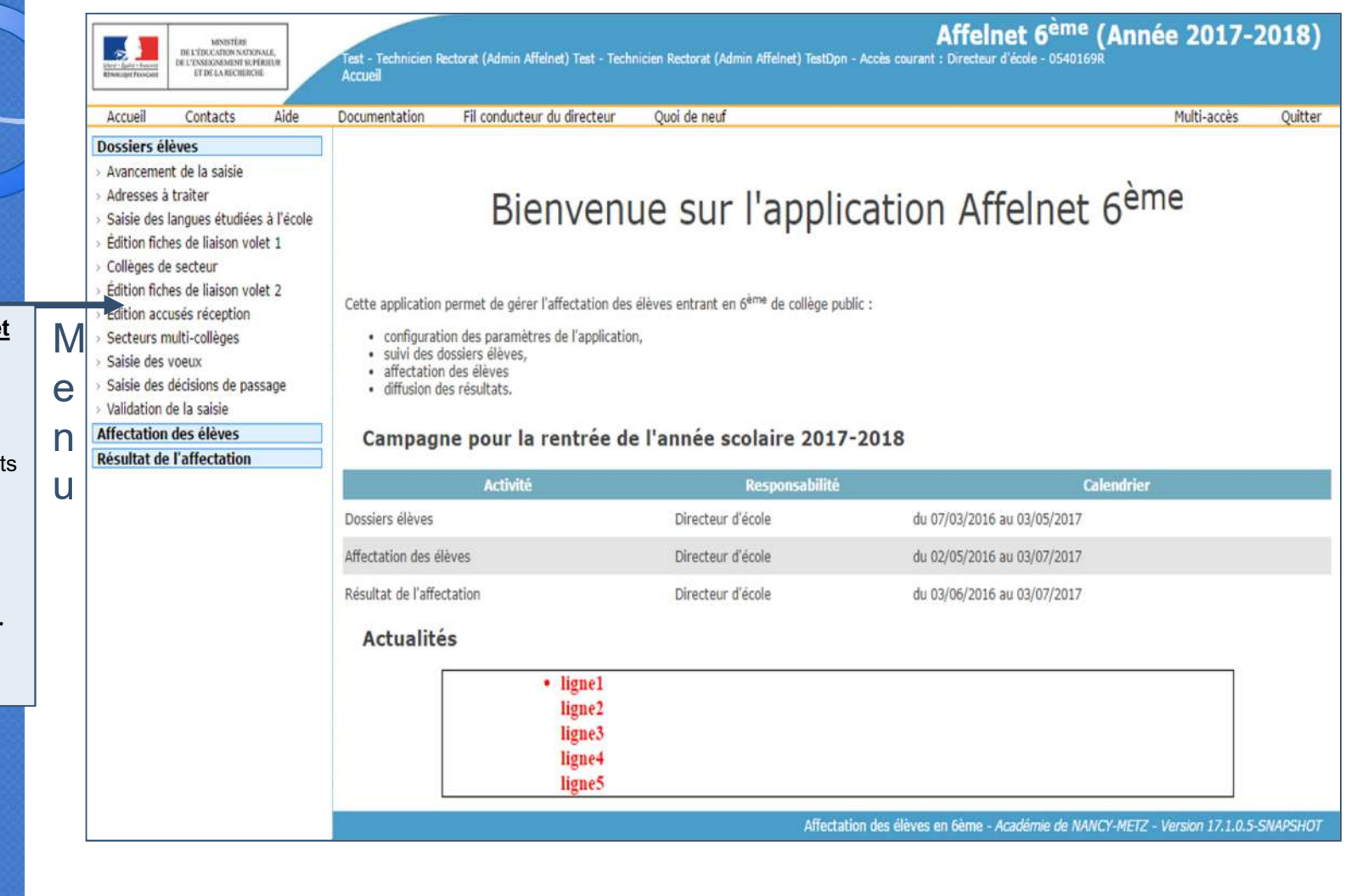

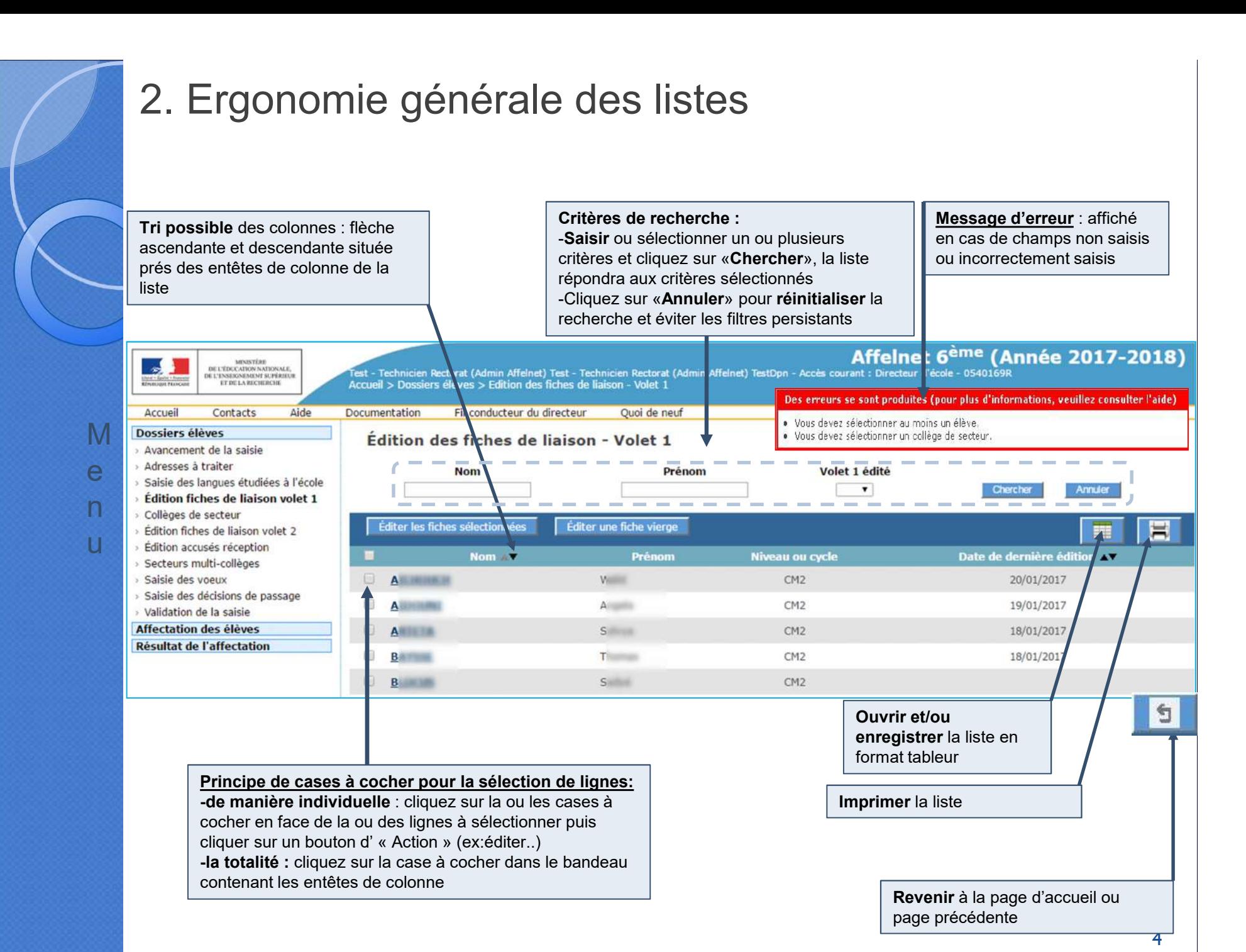

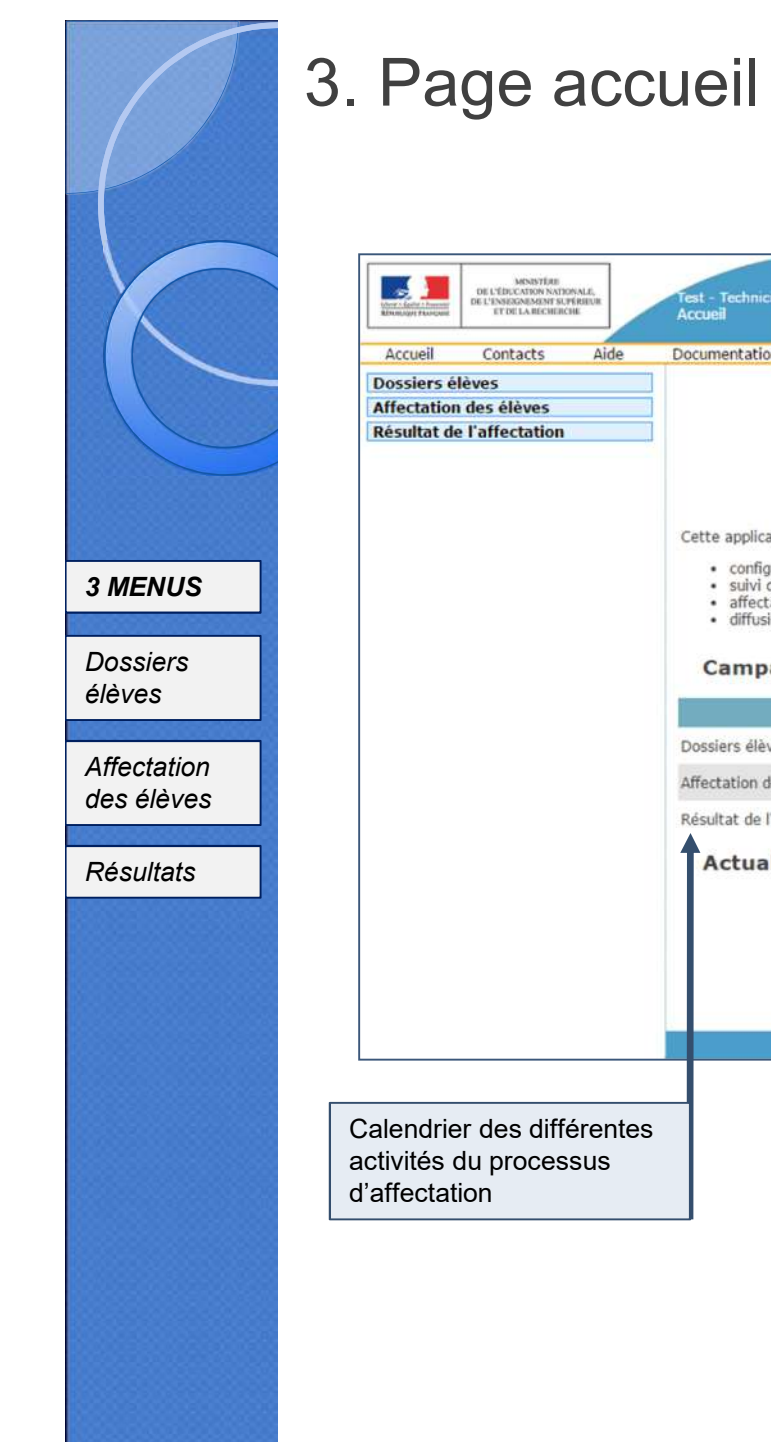

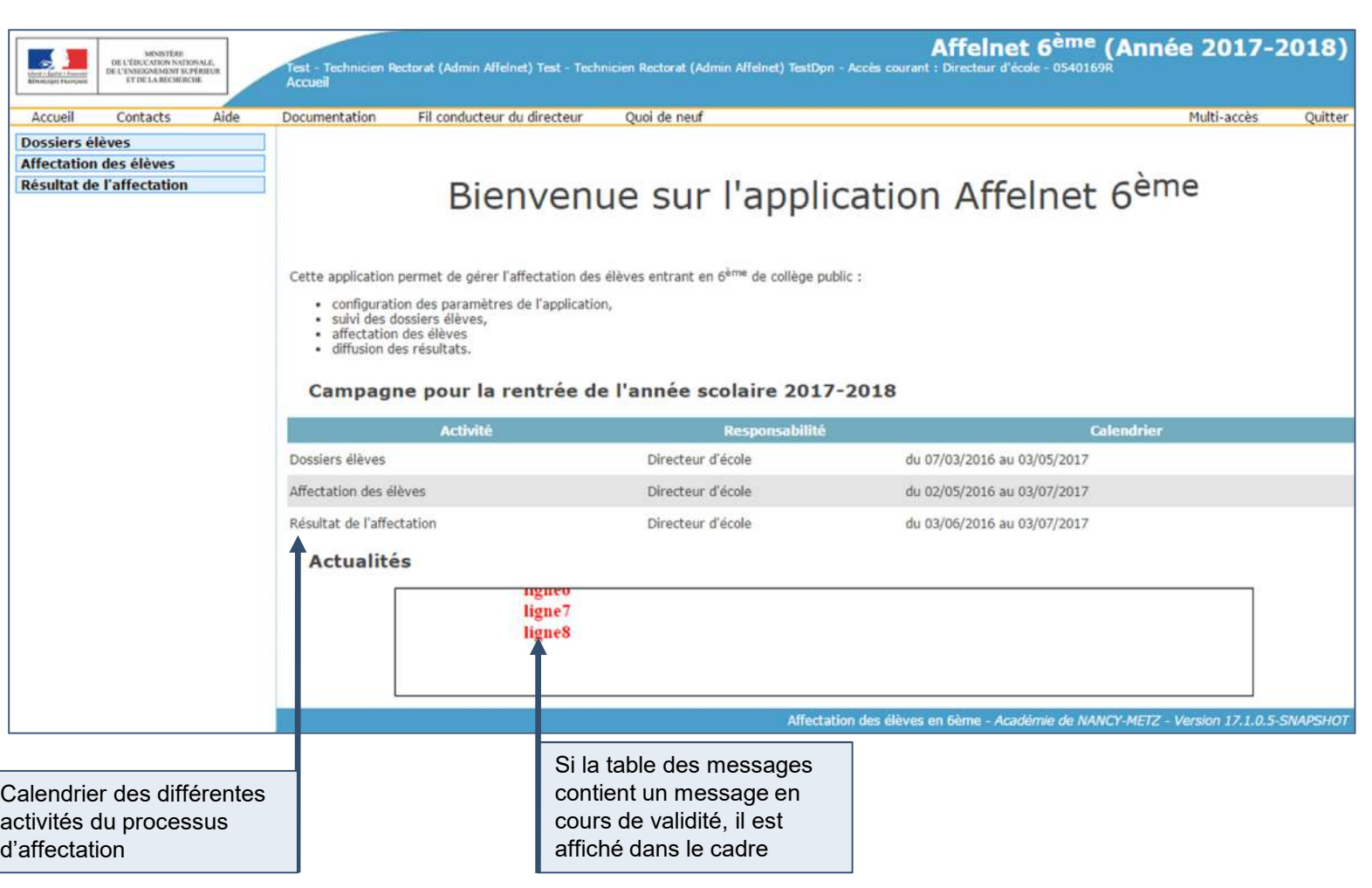

### **Saisie des dossiers élèves**

#### 4. Avancement de la saisie *Dossiers élèves*

Les **contrôles** présents à certaines étapes de la saisie permettent de **générer des compteurs relatifs à l'avancement de la saisie des dossiers.**

Test - Technicien Rectorat (Admin Affelnet) Test - Technicien Rectorat (Admin Affelnet) TestDpn - Accès courant : Directeur d'école - 0540169R<br>Accueil > Dossiers élèves > Avancement saisie

Ouoi de nuf

Nombre total d'élèves : 20 Nombre de fiches de ligison éditées : o volets 1. 2 volets 2

Nombre d'élèves sans responsable : 0 Nombre d'élèves sans demande : 18 Nombre d'élèves sans décision de passage: 0

Nombre d'élèves maintenus à l'école primaire : 0

Nombre d'adresses à traiter (élèves et responsables) : 6 Nombre d'adresses non contrôlées (élèves et responsables) : 0

Nombre de passages en 6<sup>ème</sup> : 17

Nombre de dossiers en appel : 3

**Total** : élèves importés de ONDE pour cette école; le directeur d'école vérifie le nombre d'élève importés

dans Affelnet 6ème.

**Edition volet1 fiche**

**Saisie des langues étudiées à l'école**

 $\overline{1}$ 

**Adresses à traiter**

o u

**Avancement de la saisie**

**de liaison**

MINISTÈRE<br>DE L'ÉDUCATION NATIONALE,<br>DE L'ENSEKOMENT SUPÉRIEUS<br>ET DE LA RECHERCHE

Aide

Documentation

Fil conducteur du directeur

Avancement de la saisie pour l'école

Contacts

Saisie des langues étudiées à l'école

Édition fiches de liaison volet 2

> Saisie des décisions de passage

Édition accusés réception

Secteurs multi-collèges

Validation de la saisie

Saisie des voeux

Avancement de la saisie Adresses à traiter

 $\mathcal{L}$ 

Accueil

**Saisie du** collège de **la propriet de la propriet de la propriet de la propriet de la propriet de la propriet de la propriet<br>Dessiers élèves secteur**

**Edition volet2 fiche**<br>de liaison **de liaison**

**Secteurs multi collèges**

Saisie des<br> **Résultat de l'affectation vœux**

**Saisie des décisions de passage**

**Validation de la saisie**

*Affectation des élèves*

*Résultats*

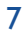

 $-2018$ 

Ouitter

Multi-accès

Affectation des élèves en 6ème - Académie de NANCY-METZ - Version 17.1.0.5-SNAPSHOT

### Saisie (en lot) de la langue étudiée à l'école

### 5. Saisie (en lot) de la langue étudiée à l'école

*Dossiers élèves*

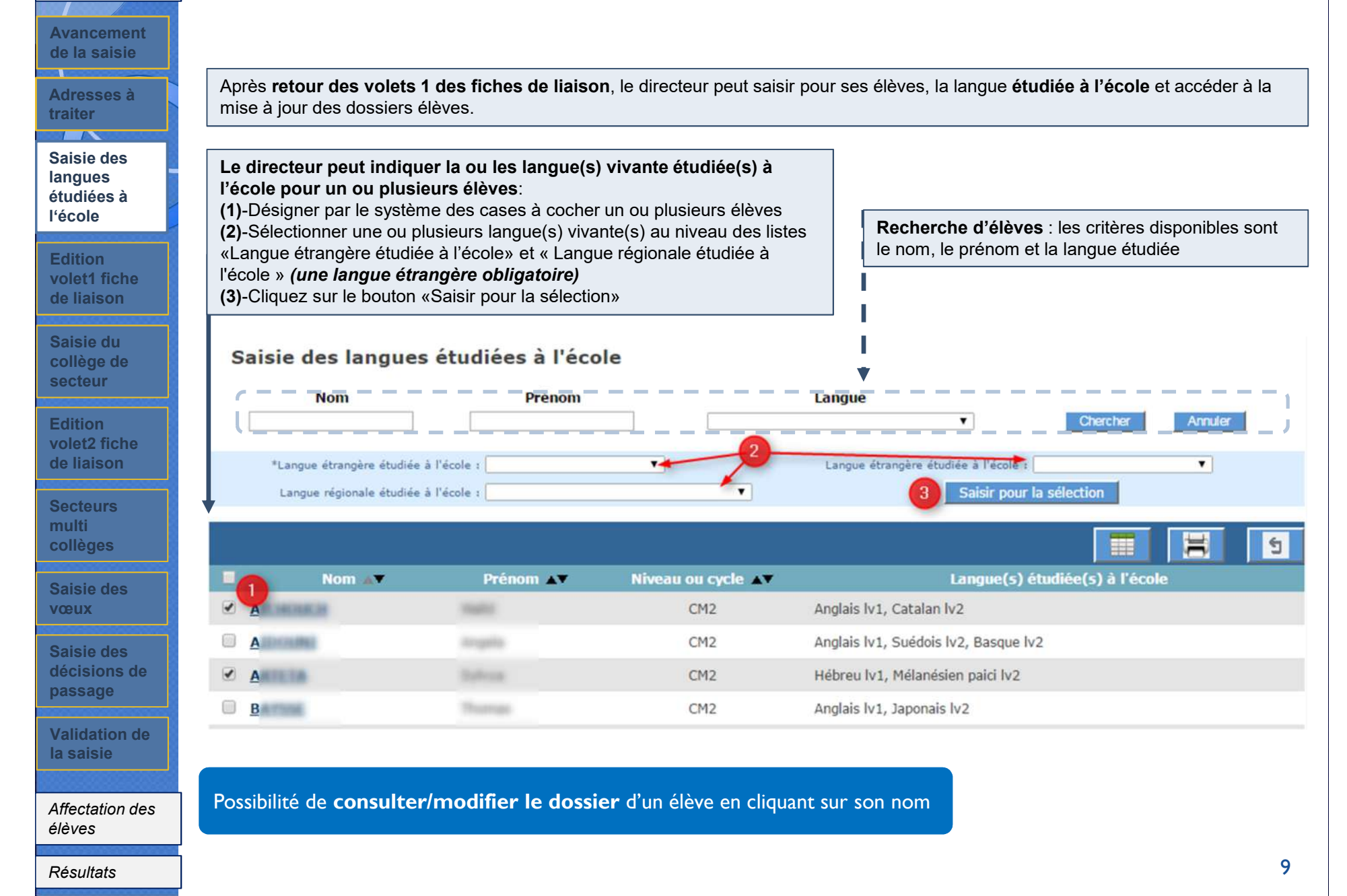

## Edition du volet 1 de la Fiche de Liaison

#### 6. Edition du volet 1 de la Fiche de Liaison

*Dossiers élèves*

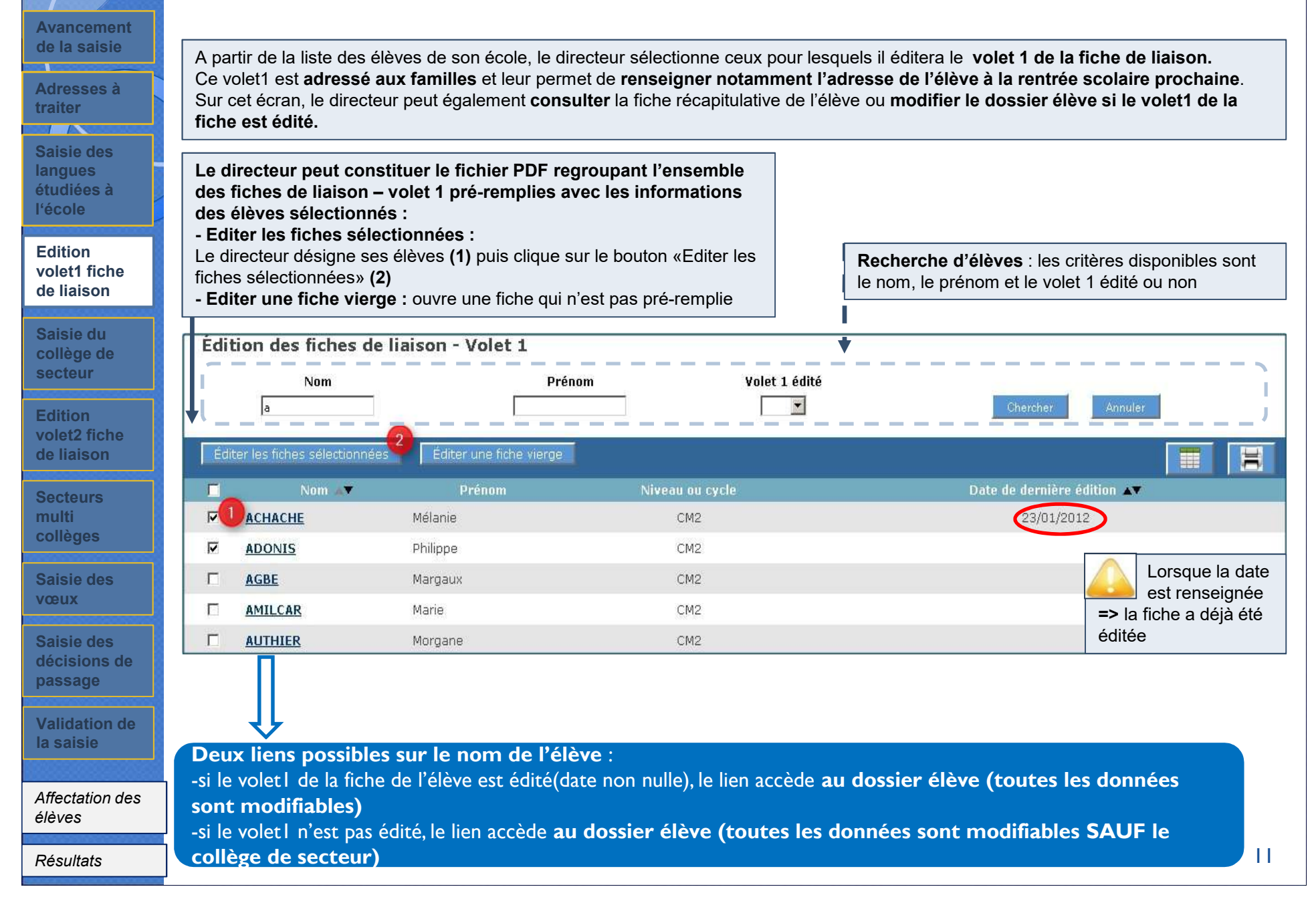

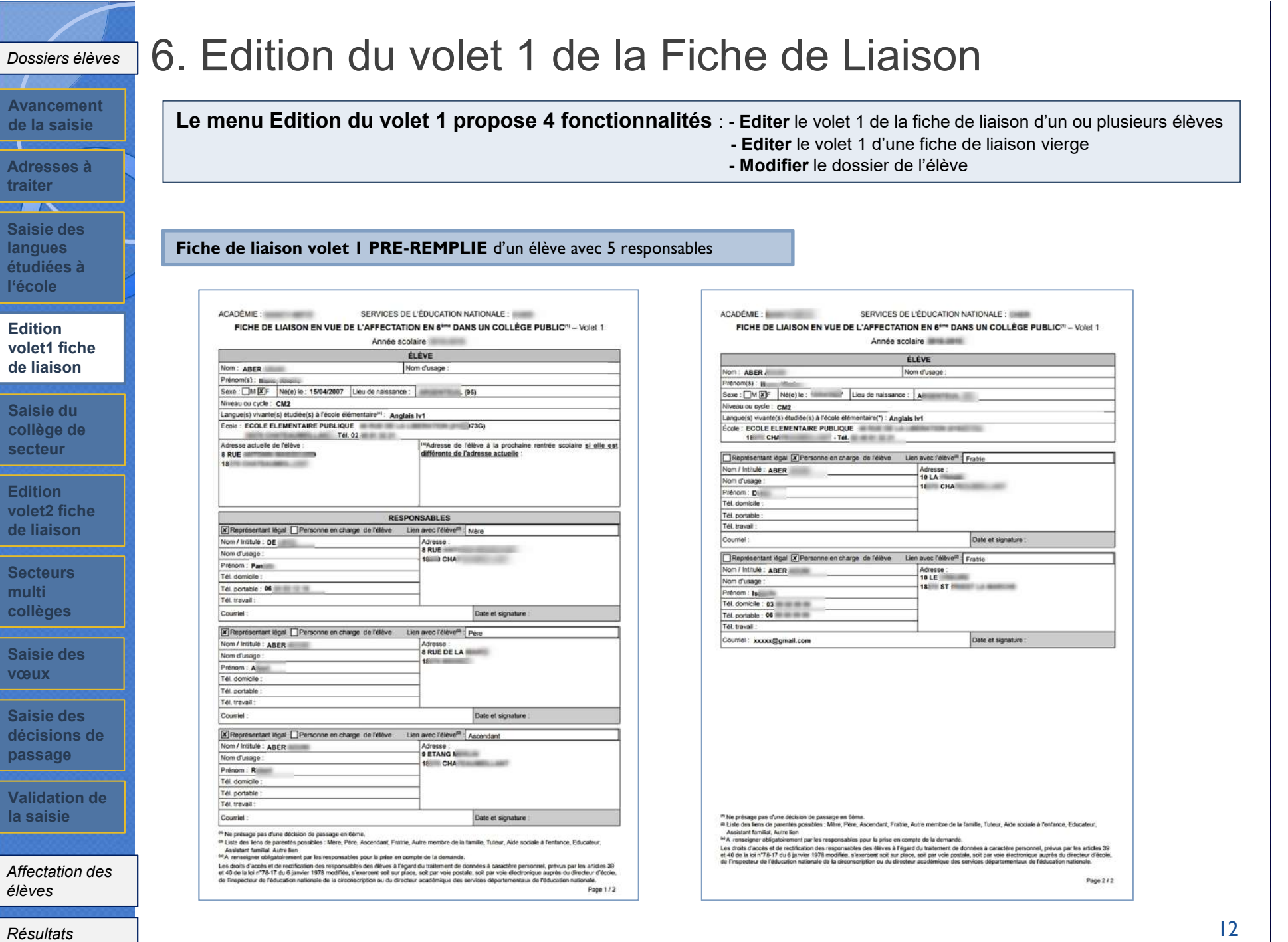

12

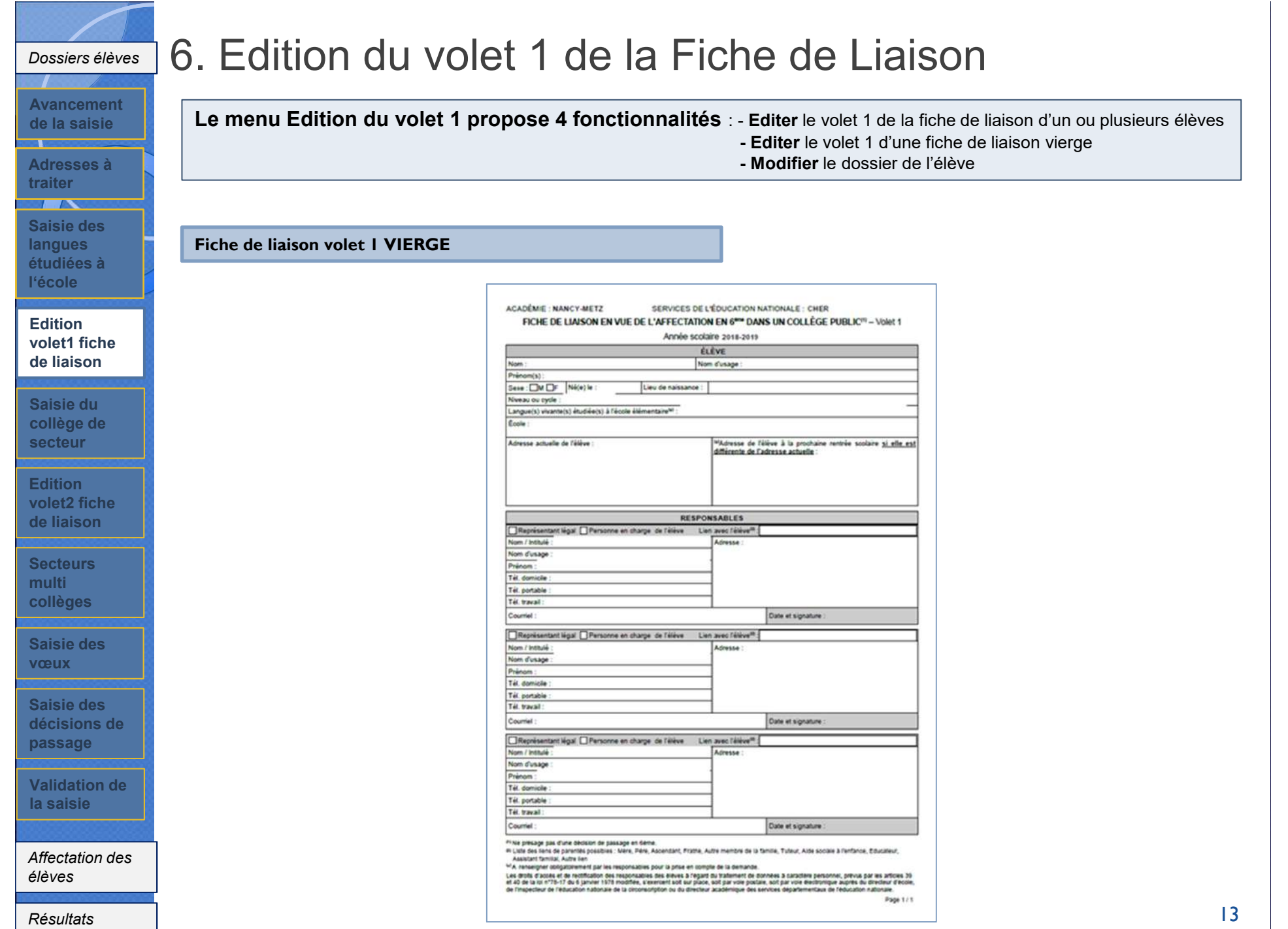

6. Edition du volet 1 de la Fiche de Liaison *Dossiers élèves* **Avancement Le menu Edition du volet 1 propose 4 fonctionnalités** : - **Editer** le volet 1 de la fiche de liaison d'un ou plusieurs élèves **de la saisie - Editer** le volet 1 d'une fiche de liaison vierge  $\overline{\mathbf{r}}$ **- Modifier** le dossier de l'élève **Adresses à traiter**  $\overline{1}$ **Saisie des** Après le retour du volet 1, le directeur d'école pourra modifier les responsables si besoin **langues étudiées à Formulaire de saisie du responsable l'école** Un élève peut avoir dans AFFELNET 6ème au maximum 3 responsables dont le niveau de responsabilité est « représentant légal » et 2 **Edition** responsables dont le niveau de responsabilité est « personne en charge de l'élève » **(Attention, un document officiel devra être fourni volet1 fiche lors de la remise de la fiche 1) de liaison** Les données affichées sont : le lien avec l'élève, le niveau de responsabilité (3) , la civilité, les noms, le prenom, l'adresse, le statut de l'adresse du responsable, les numéros de téléphone et le courriel. **Saisie du** La page des Responsables propose un bouton permettant d'ajouter un responsable (1); un bouton permettant de le modifier (2) et un bouton **collège de** permettant de supprimer un responsable (2). **secteur** Si pour un responsable, le statut de l'adresse n'est pas validé un avertissement est affiché (4) .Données élève ABER ABUNI Iliana **Edition volet2 fiche** . Responsable Didier ABER : l'adresse saisie est à vérifier. Vous pouvez voir les propositions approchantes et valider l'adresse en modifiant le responsable. **de liaison** Informations élève Responsables Données Ier degré Retour **Secteurs multi** Mêre **D** B **collèges MADAME Pamela DE** Représentant légal **8 PUE ANTONIN MASSICARD Saisie des** 18370 - CHATEAU  $0624$ **vœux** Père **E** E **MONSIEUR Albert ABER** Représentant légal **8 RUE DE LA MAIRIE Saisie des** 18370 - BEL **décisions de Ascendant passage MONSIEUR Robert ABER** Représentant légal **9 FTANG MERLIN** 18370 - CHATEAU

Fratric **D** 

B

□ 06 99 88 99 99

**Validation de la saisie**

MONSIEUR Didier ABER

**MADAME Isabelle ABER** 

18370 - SAINT-PRIEST

10 rue principale 18370 - CHATEAU

10 LE PRIEURE

₹ 03 99 88 99 99 xxxxx@gmail.com

*Affectation des élèves*

*Résultats*

Personne en charge de l'élève

Personne en charge de l'élève

#### 6. Edition du volet 1 de la Fiche de Liaison

#### **Ajout / Modification d'un responsable**

**Adresses à** Après avoir cliqué sur "Ajouter un responsable", le formulaire de mise à jour d'un responsable est proposé. **Si on ajoute un responsable traiter légal, un document officiel devra être fourni.**  $\overline{\phantom{a}}$ Les informations demandées pour l'identité ne sont pas les mêmes en fonction du type de responsable (physique ou moral) **Physique** : civilité, **Saisie des** nom de famille, nom d'usage (facultatif), prénom **Moral** : intitulé **langues**

Les étoiles indiquent l'obligation de saisir certains champs.

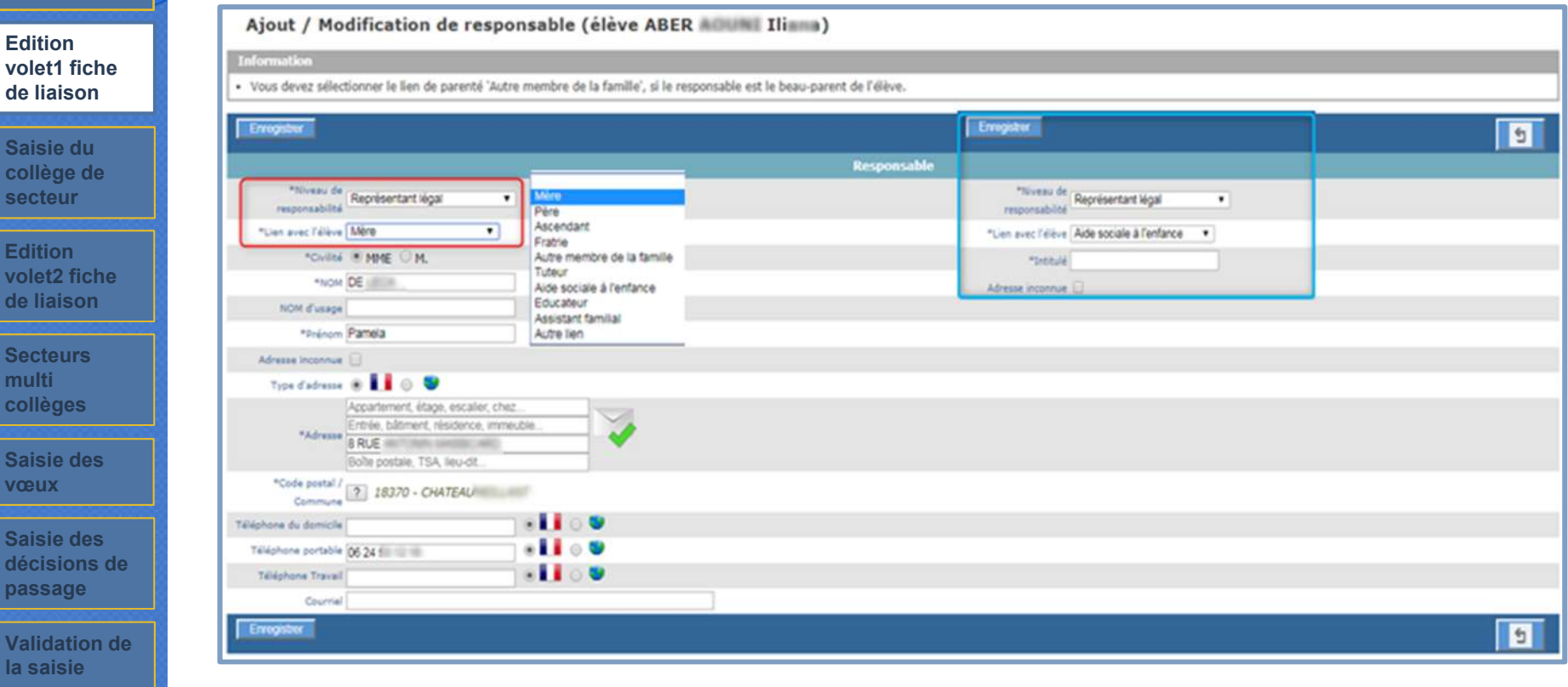

*Affectation des élèves*

**étudiées à l'école**

**Avancement de la saisie**

*Dossiers élèves*

**Saisie collège secteur**

**Edition**

**Edition volet2** f **de liais** 

**Secteur multi collège** 

**Saisie vœux**

**Saisie** d décisio passag

**Validat la saisi** 

*Résultats*

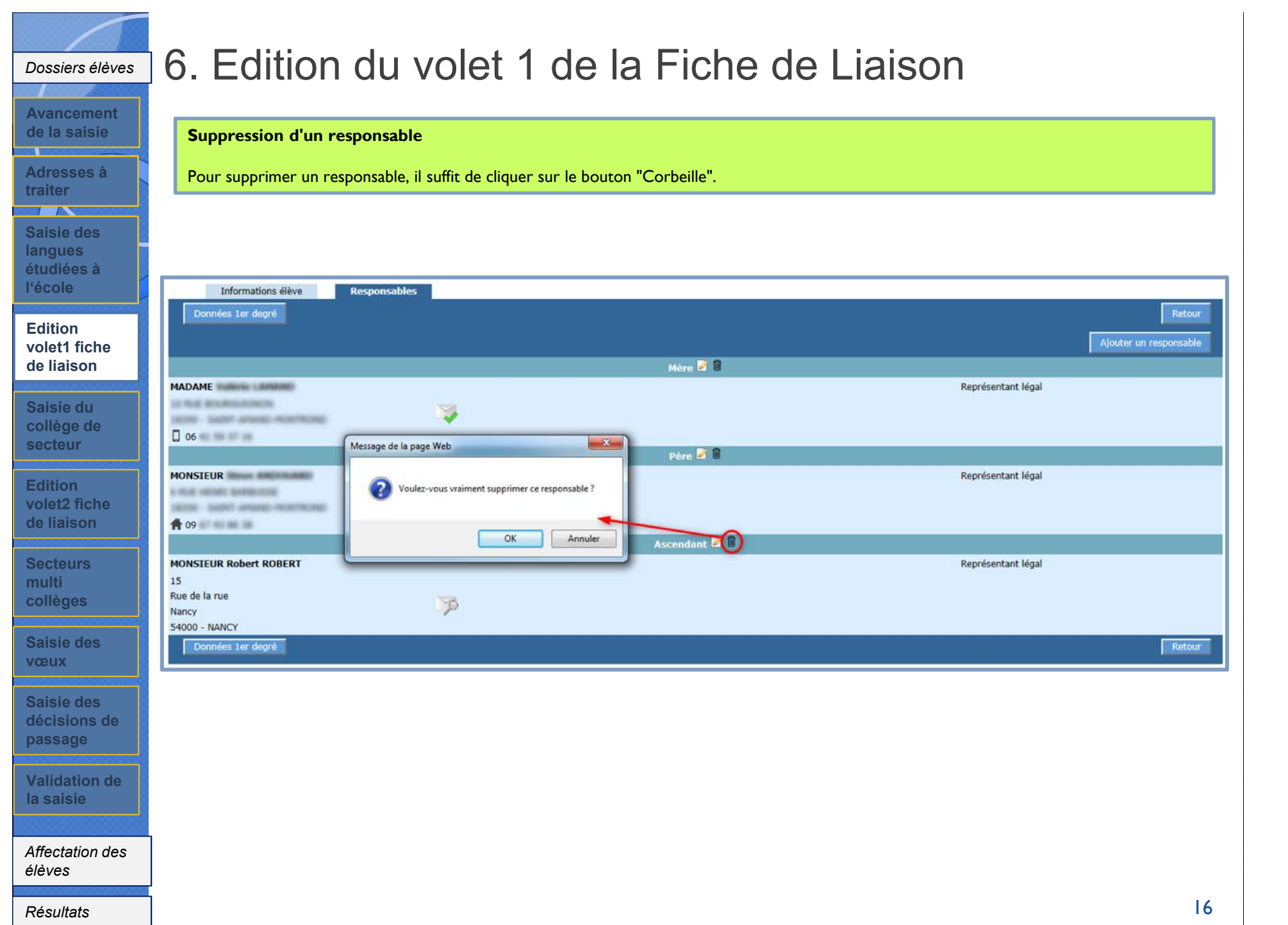

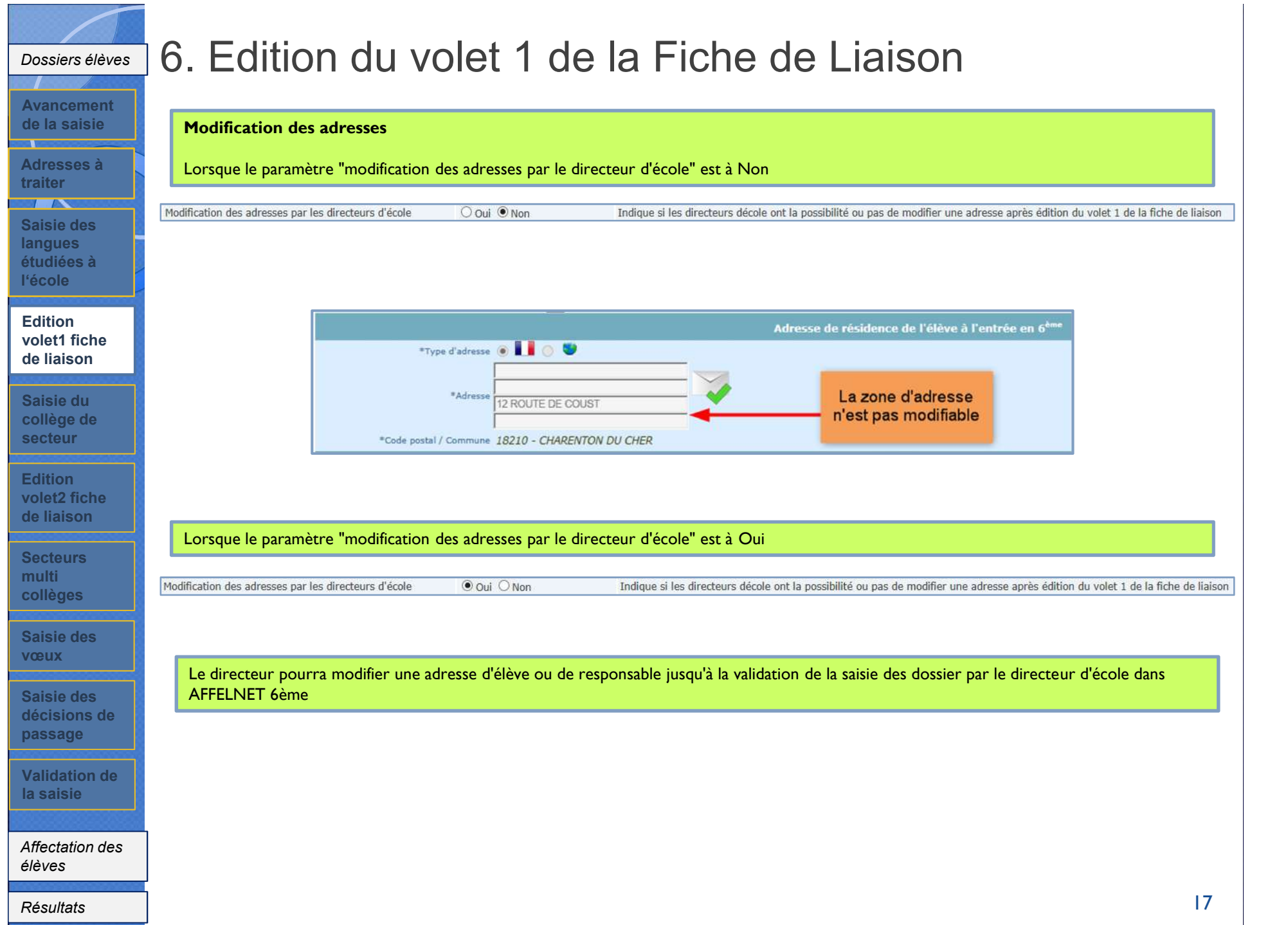

**Saisie des dossiers après retour du volet 1 de la fiche de liaison**

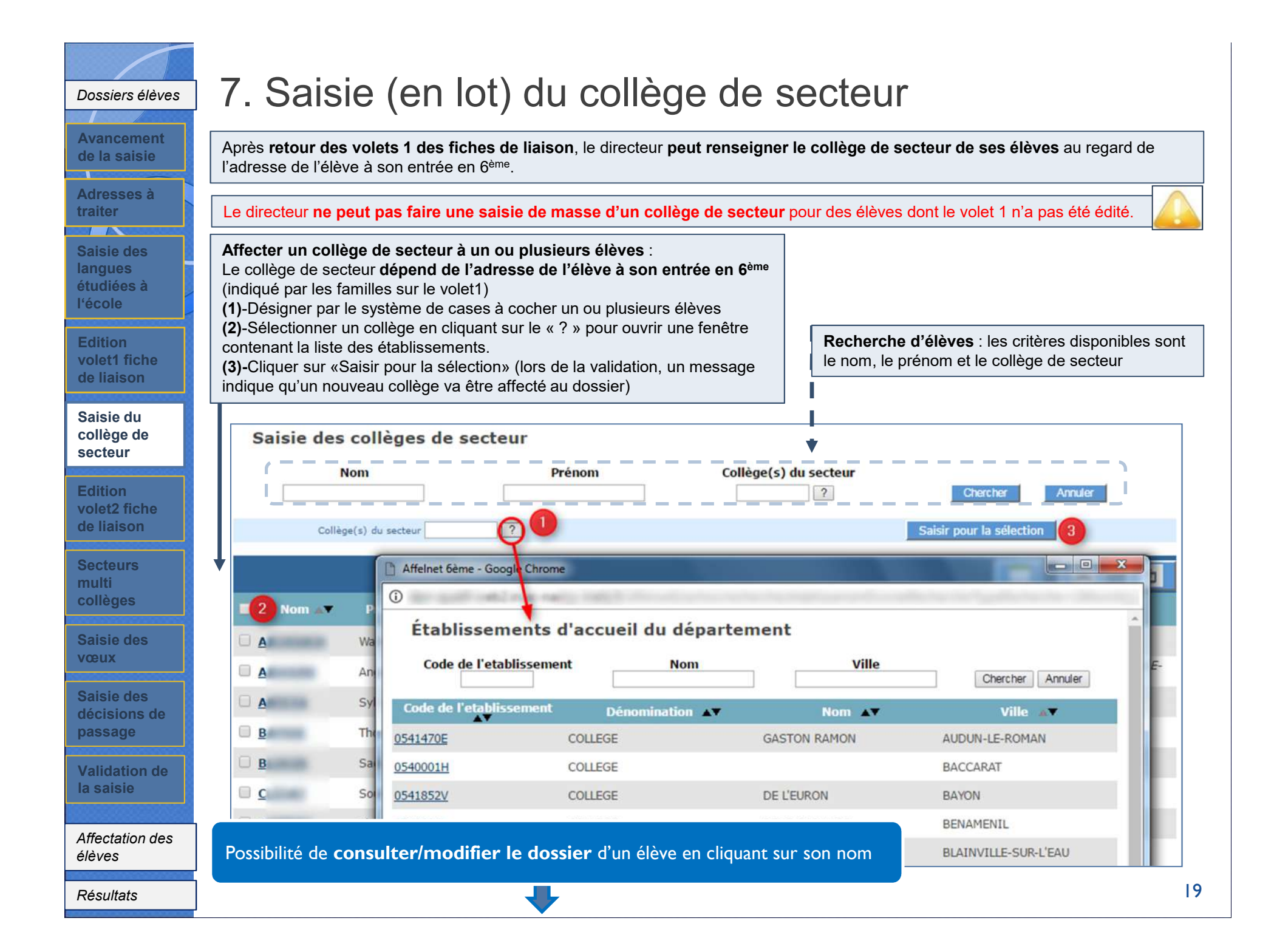